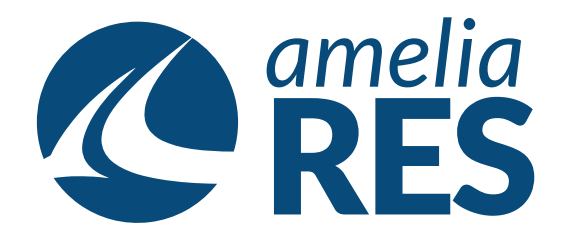

## *Editing Reservations by Segment*

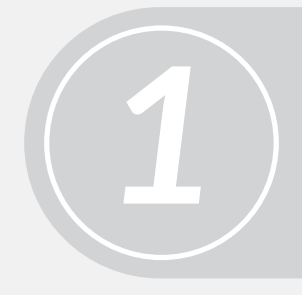

(1) Retrieve RESERVATION (2) Ensure SEGMENT section is active

Click CHANGE SEG **[ctrl + 2]**

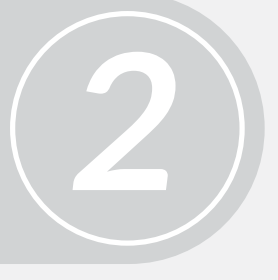

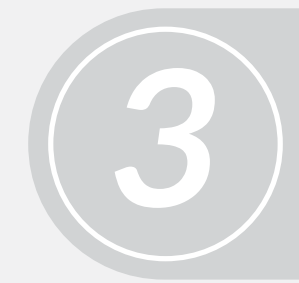

(1) Click EDIT **[ctrl + 3]** & amend DATES & AIRPORTS (2) Click BY SCHEDULE

(1) Proceed with BOOKING FLOW *(See asking Reservations by Segment)* (2) CLOSE **[ctrl + c]**

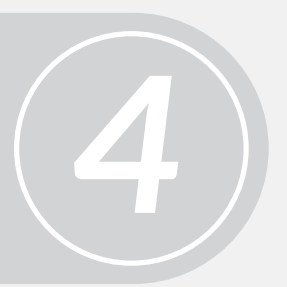

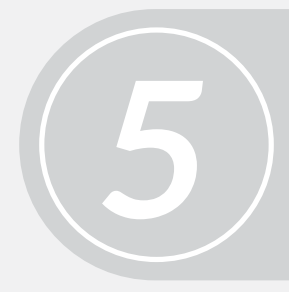

Proceed to next function